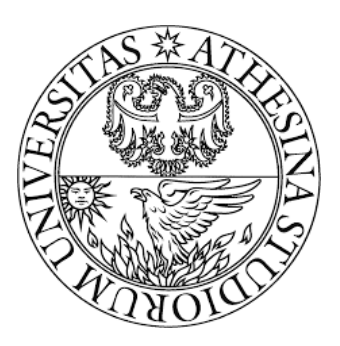

### UNIVERSITÀ DEGLI STUDI DI TRENTO

Dipartimento di ingegneria civile ambientale e meccanica

Corso di Laurea Magistrale in Ingegneria per l'Ambiente e il Territorio

# Relazione di Protezione Idraulica del **Territorio** Colata detritica WEEZARD in Bocenago

*Studenti:* Carlo Bee mat. 205830 Gianluca Pelagatti mat. 198365

*Docenti:* prof Giorgio Rosatti prof Luigi Fraccarollo *Esercitatrice:* ing Marta Martinengo

Anno Accademico 2018-2019

# Indice

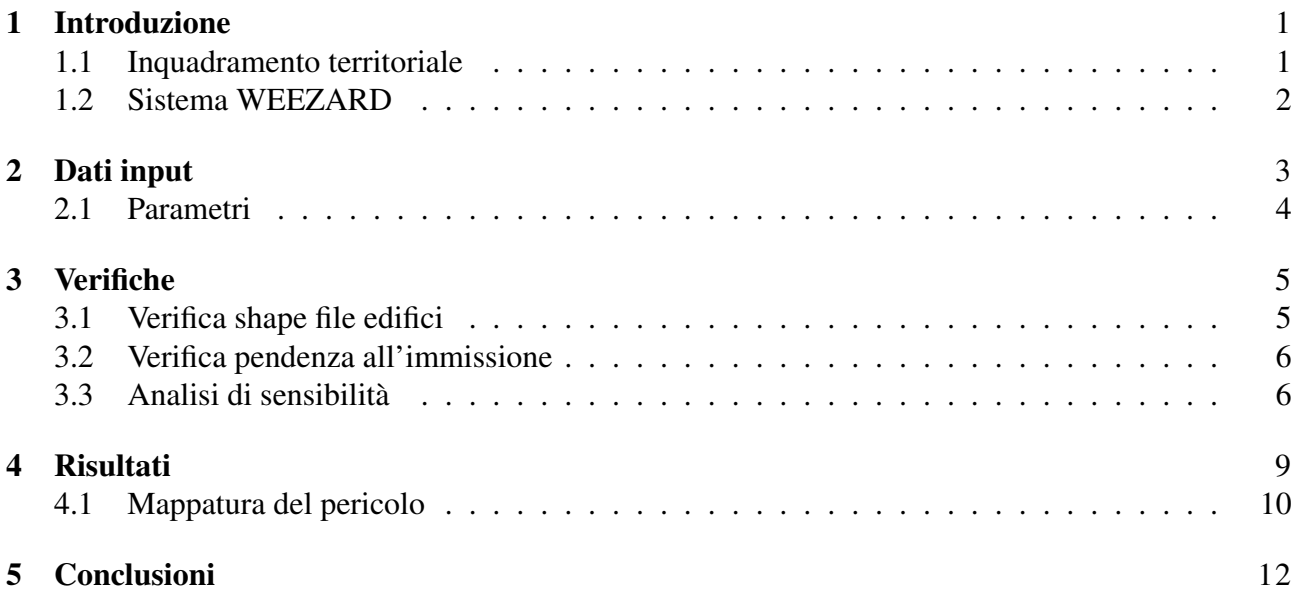

### <span id="page-2-0"></span>Introduzione

#### <span id="page-2-1"></span>1.1 Inquadramento territoriale

L'obiettivo del presente lavoro è creare una mappatura del pericolo per le colate detritiche nel comune di Bocenago (TN), nel Trentino occidentale. In particolare, si studia il comportamento di un conoide nel versante orientale della val Rendena, attraversata dal fiume Sarca (*figura [1.1](#page-2-2)*):

<span id="page-2-2"></span>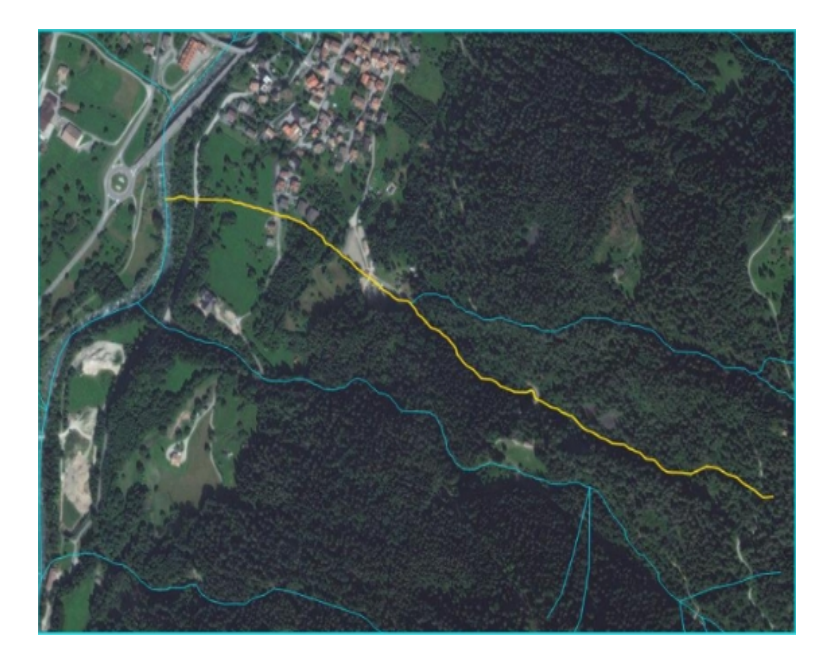

Figura 1.1: Immagine satellitare dell'area, con il torrente interessato dalla colata (in giallo).

Il comune di Bocenago ha una popolazione di 382 abitanti ma in forte aumento nelle stagioni turistiche invernali ed estive e si sviluppa su una superficie di circa 8.5*km*<sup>2</sup> .

Accennando agli studi litologici, a fondovalle si presenta un terreno ricco di sedimenti quaternari, mentre sul versante in sinistra del Sarca si trova un misto di rocce magmatiche (Vulcaniti) e carbonatiche silico-clastiche permiane, tipiche delle Alpi Meridionali (per maggior dettaglio si veda la Carta geologico strutturale).

Nelle *figure [1.2](#page-3-1)* vengono indicate le zone con maggiore rischio idrogeologico, in cui si inserisce il torrente interessato dal presente studio, sul territorio comunale di Bocenago.

<span id="page-3-1"></span>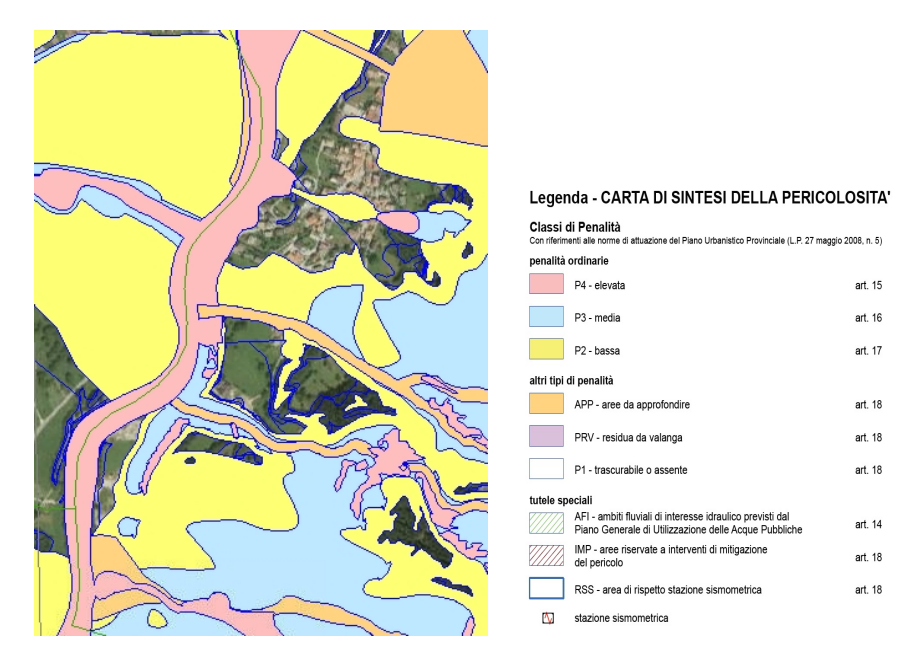

Figura 1.2: Carta di Sintesi della Pericolosità (Provincia Autonoma di Trento, 21/09/2018).

#### <span id="page-3-0"></span>1.2 Sistema WEEZARD

Il sistema Weezard è un modello 2*D* integrato sulla verticale, bifasico (supponendo isovelocità tra la fase solida e quella liquida), che permette di simulare il comportamento di un corso d'acqua a fondo mobile, quindi calcolare i depositi e la rimozione di sedimenti durante un evento di piena. Il modello TRENT2D a cui fa riferimento pone le equazioni del bilancio di massa liquida, l'equazione della conservazione della massa solida, l'equazione della conservazione della quantità di moto in direzione *x* e *y*. Le quattro incognite sono il tirante *h*, la quota del fondo *z<sup>b</sup>* e le velocità *u* e *v*.

Per risolvere il sistema è necessario introdurre delle relazioni di chiusura per la tensione al fondo e per la concentrazione.

Il software Weezard risolve le equazioni di equilibrio con un metodo ai volumi finiti valutando i flussi di entrata e uscita da ogni cella del dominio con la teoria di Godunov. Tale teoria consiste nel calcolare i flussi numerici all'interfaccia delle celle considerate nell'*istante di Godunov*, che si ottiene risolvendo un problema esatto di Riemann localmente.

### <span id="page-4-0"></span>Dati input

Il primo elemento importante da inserire nella simulazione è il DTM, ricostruito con le tavole messe a disposizione e centrato sull'area di studio di Bocenago.

Si pone in prima approssimazione una risoluzione di 2*m* , ma si trova subito la necessità di aumentare la risoluzione a 1*m*, per cogliere meglio i particolari del terreno. Questo raffittimento è giustificato dal fatto che il torrente che scorre sul conoide in analisi ha un alveo molto stretto, quindi non sarebbe preciso ai fini della simulazione.

Viene creato un *dominio* di calcolo, definendo un'immissione perpendicolare allo sviluppo della colata. La *figura [2.1](#page-4-1)* mostra l'estensione del dominio sull'area di studio.

<span id="page-4-1"></span>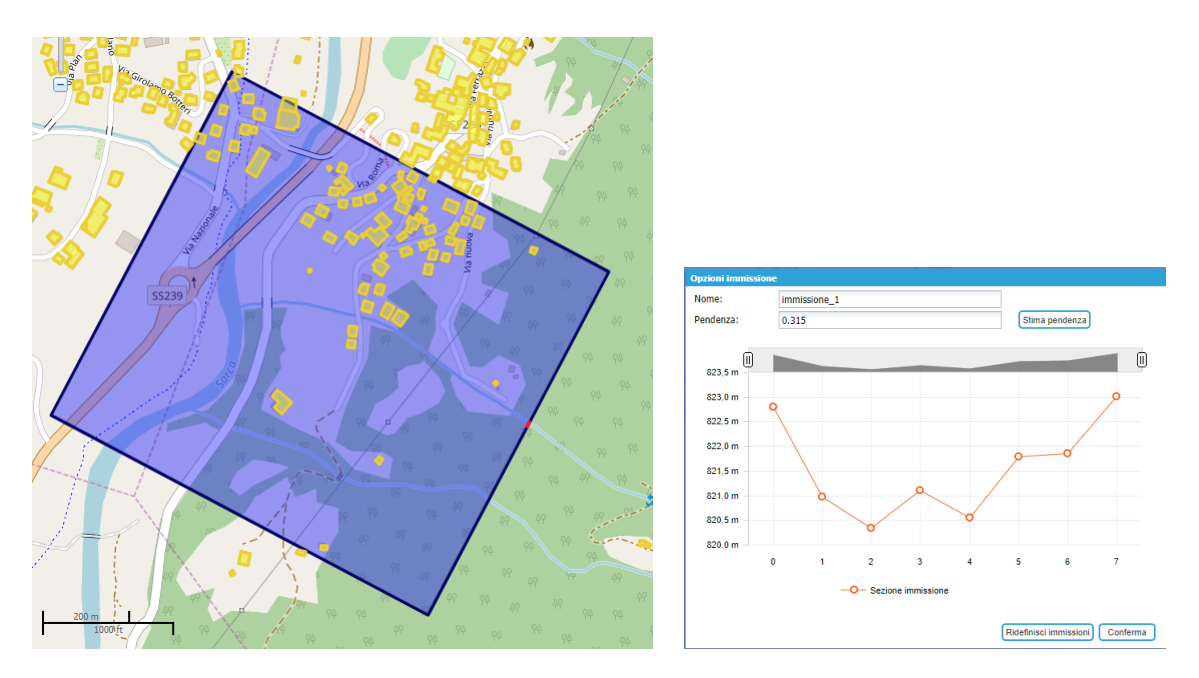

Figura 2.1: Dominio di calcolo ed immissione della colata.

I dati noti di maggior rilievo sono le tre onde di piena corrispondenti ai tre tempi di ritorno con cui mappare l'area di studio: 30, 100 e 200 anni. La *figura [2.2](#page-5-1)* mostra l'andamento dell'onda di piena a bassa pericolosità (30 anni), con un picco di portata liquida di *Q* = 3.07*m* <sup>3</sup>/*s*, quindi la *figura [2.3](#page-5-2)* viene calcolata da Weezard considerando il solido trasportato ed il volume della mistura.

<span id="page-5-1"></span>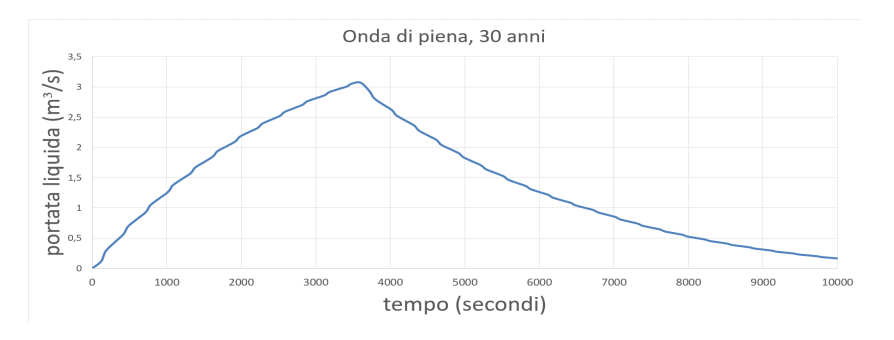

Figura 2.2: Onda idrologica con Tr=30anni.

<span id="page-5-2"></span>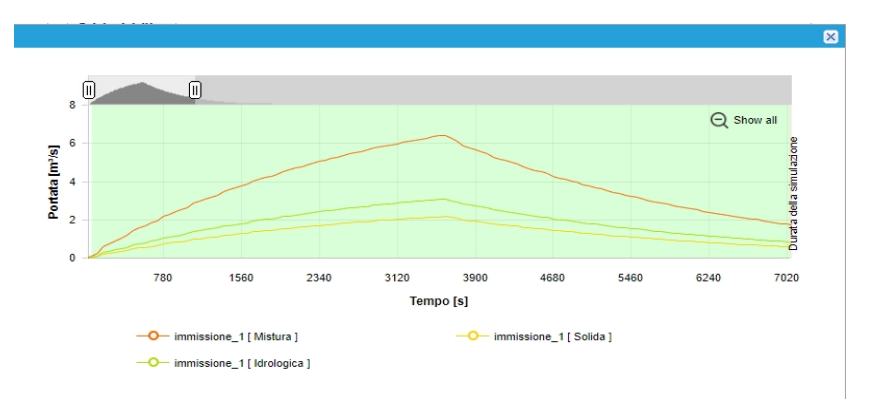

Figura 2.3: Aggiunta della mistura con Tr=30anni.

#### <span id="page-5-0"></span>2.1 Parametri

I parametri che regolano la reologia delle colate detritiche sono β e *Y*, rispettivamente il coefficiente di trasporto solido e la sommergenza.

In default sono inseriti i valori di β corrispondenti alla pendenza di immissione imposta, dato che Weezard ipotizza lo stato di equilibrio nella sezione di ingresso tra depositi ed erosioni. Invece la sommergenza è posta a 10 come valore iniziale, essendo il rapporto tra il tirante e il diametro dei sedimenti.

Data la scarsa conoscenza del terreno e delle caratteristiche di trasporto, si sceglie di operare con questi parametri di default del programma. Il software stesso calibra  $\beta = 0.659935$  data la pendenza di immissione calcolata nella definizione del dominio, quindi posta a 28%, ed una sommergenza fissata a 10.

Gli altri tre parametri fondamentali sono il ∆, φ e *cb*: il primo è definito come la densità adimensionalizzata considerando il terreno composto da parte liquida e parte solida; il secondo è l'angolo d'attrito del terreno; il terzo è la concentrazione del terreno al di sotto dello strato di fondo, diversamente da *c* che è la concentrazione al di sopra dello strato di fondo.

Si pone  $\rho_s = 2650 \frac{kg}{m^3}$ , tipicamente equivalente alla densità di argille, e l'angolo di attrito  $\phi = 38^\circ$ . Vengono inseriti i dati di default del software:

$$
\Delta = \frac{\rho_s - \rho}{\rho} = 1.65
$$
  
\n
$$
\phi = 38^\circ
$$
  
\n
$$
c_b = 0.65
$$
\n(2.1)

### <span id="page-6-0"></span>Verifiche

#### <span id="page-6-1"></span>3.1 Verifica shape file edifici

Con un DTM ad alta risoluzione come quello a disposizione si necessita di avere una rappresentazione degli edifici altrettanto esatta. La Provincia Autonoma di Trento mette a disposizione la propria carta tecnica in cui reperire uno *shape file* in cui sono rappresentate le proiezioni sul terreno degli edifici. Tramite QGIS è possibile integrare il DTM con la rappresentazione degli edifici, dopo averne posto un'altezza forfettaria di 20*m*.

Quindi il primo passaggio sarà quello di verificarne l'aderenza della simulazione alla realtà, ovvero capire se, con un'adeguata risoluzione, la colata detritica venga influenzata in modo realistico dagli edifici. Questi dovranno fungere da "ostacolo" deviando o arrestando lo sviluppo della colata.

<span id="page-6-2"></span>La *figura [3.1](#page-6-2)* mostra un risultato nel quale la colata viene deviata dalle strutture, quindi si accetta la rappresentazione degli edifici posta con risoluzione di 1*m*.

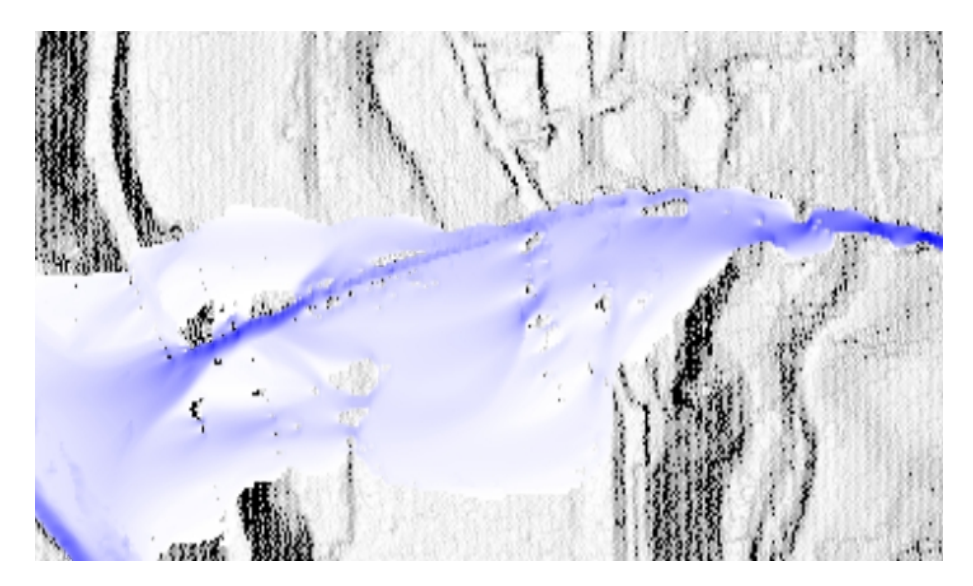

Figura 3.1: La colata devia aggirando gli edifici (analisi del tirante, Tr=200anni).

#### <span id="page-7-0"></span>3.2 Verifica pendenza all'immissione

La pendenza dell'immissione reale, si può, in assenza di un sopralluogo, stimare grazie ad un software GIS, oppure lasciare che sia il dominio inserito stesso a cercarlo in automatico.

In alternativa, si possono confrontare più prove variandone la pendenza e convergendo al risultato più plausibile in cui si ottiene l'immissione in stato di *equilibrio* tra erosione e deposito coerentemente con le ipotesi di calcolo di Weezard.

La *figura [3.2](#page-7-2)* mostra i due scenari diametralmente opposti, confrontandoli con la simulazione più realistica:

<span id="page-7-2"></span>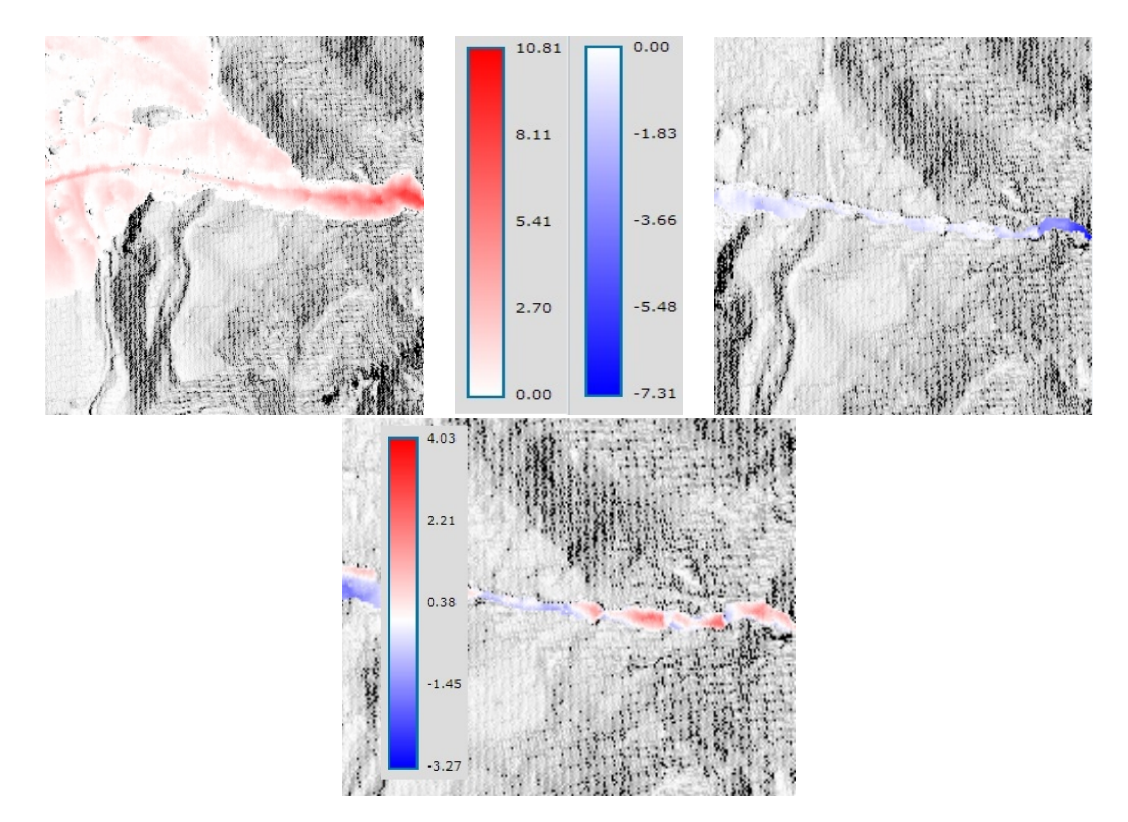

Figura 3.2: Depositi e scavi massimi con pendenza del 50% (*a sinistra*) e del 5% (*a destra*), con pendenza del 28% (*in basso*).

Risulta evidente la differenza di scavo e di deposito tra le prove, che rappresentano rispettivamente una pendenza troppo alta ed una troppo bassa. Queste simulazioni sono state fatte con una risoluzione di 1*m* per così ottenere risultati di maggior precisione. Infatti, è demarcata l'alternanza di erosione ed accumulo in quella realistica, dovuti alla presenza di numerose briglie in serie.

Dopo una più precisa stima in QGIS, si conferma il valore realistico di pendenza del 28%, concorde con le simulazioni meglio calibrate.

#### <span id="page-7-1"></span>3.3 Analisi di sensibilità

Per capire le differenze tra i diversi parametri inseriti in input, è conveniente fare un'analisi della sensitività confrontando i risultati immettendo un'unica onda di piena. Si sceglie di mantenere costante il tempo di ritorno a 30 anni, utilizzando la medesima mappa ormai ben calibrata per il presente studio

<span id="page-8-0"></span>e variare di volta in volta i parametri  $\beta$  oppure  $Y = h/d$ . Innanzitutto si sceglie di fissare il parametro di sommergenza *Y* variando β a 0.3 e 1.2, ottenendo risultati notevolmente diversi nel volume di trasporto solido. Allo stesso modo, fissando β al valore di default, si varia la sommergenza *Y* da 5 a 20.

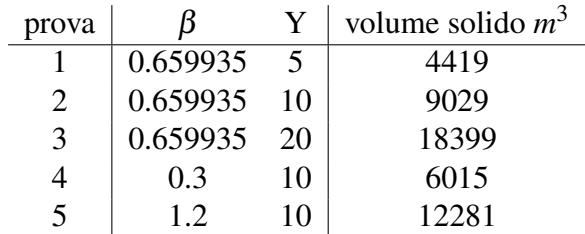

Tabella 3.1: Parametri delle cinque prove a confronto.

La *tabella [3.1](#page-8-0)* specifica i risultati notevolmente differenti tra loro, avendo un trasporto solido che va da 4419*m* 3 a 18399*m* 3 . Il gap è ancor più evidente dalla *figura [3.3](#page-8-1)* in cui si rappresenta il volume solido con la dimensione delle bolle in figura.

<span id="page-8-1"></span>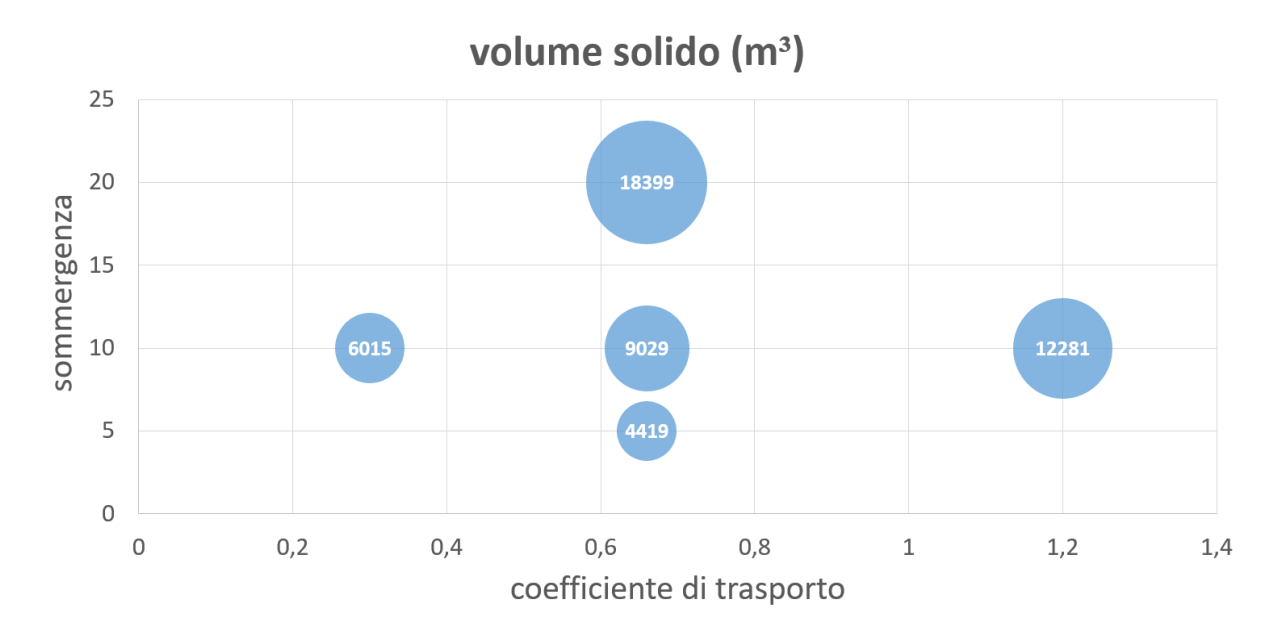

Figura 3.3: Grafico a bolle dei volumi solidi con diversi parametri.

A seguito di questa analisi, si può notare che il coefficiente di trasporto ha minor influenza sul volume solido, notando un legame  $V \rightarrow 0.5 \beta$ ; mentre la sommergenza è più influente essendo proporzionale al volume  $V \rightarrow Y$ . Si ricorda che, mentre il coefficiente di trasporto regola la quantità di trasporto solido effettivo (quindi direttamente di volume solido), la sommergenza è il rapporto tra tirante e diametro dei sedimenti. Relativamente a quanto detto, in *figura [3.4](#page-9-0)* sono raffigurate le simulazioni dei casi estremi di parametri: tutte evidenziano simili zone di scavo e deposito ma con notevole intensità diversa.

<span id="page-9-0"></span>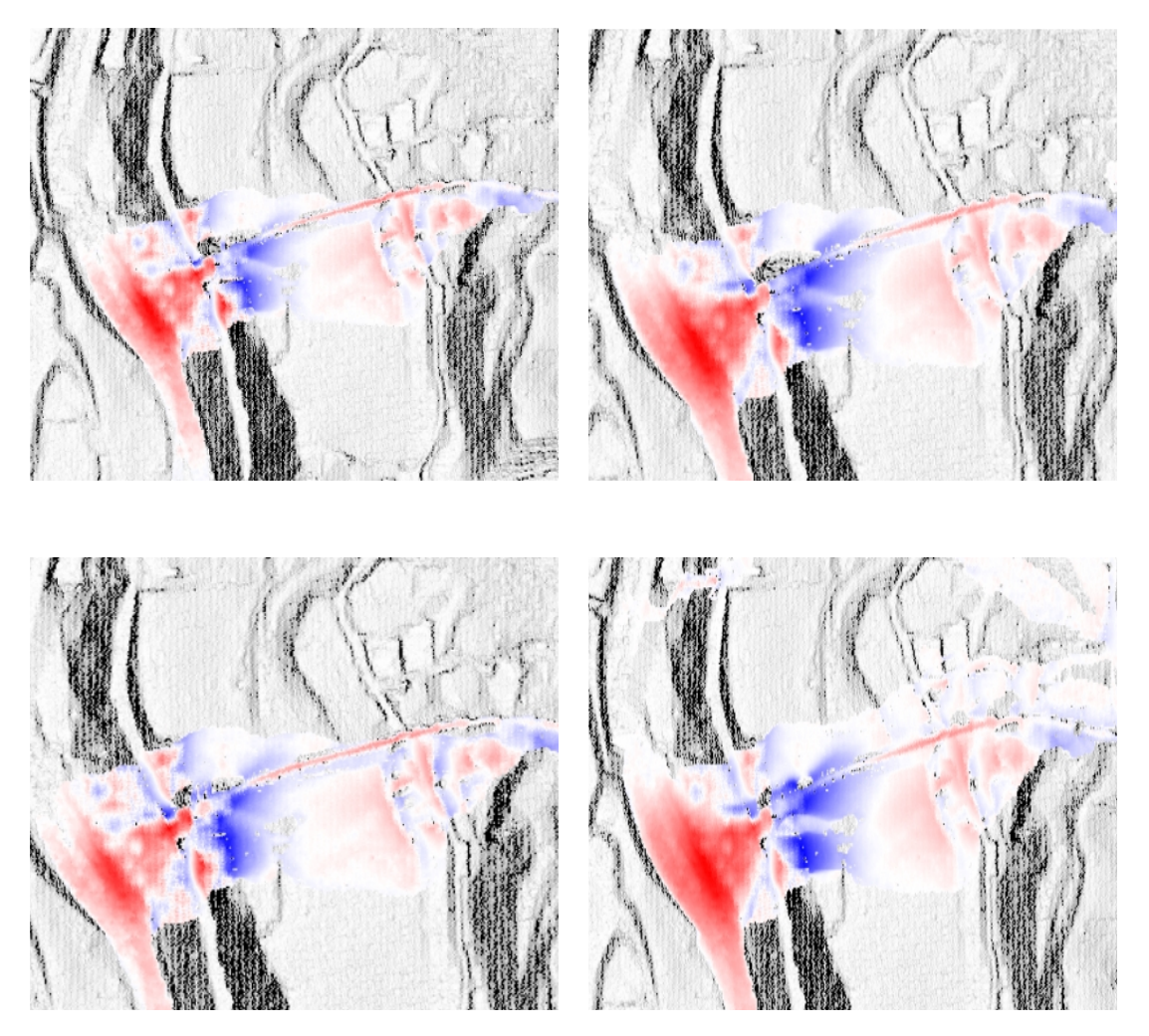

Figura 3.4: In alto, a sinistra la simulazione con  $\beta = 0.3$ , a destra  $\beta = 1.2$ ; in basso, a sinistra la simulazione con  $Y = 5$ , a destra  $Y = 20$ .

## <span id="page-10-0"></span>Risultati

Dopo aver definito tutti i parametri e trovato le condizioni per effettuare una simulazione quanto più vicina alla realtà, si utilizzano le tre onde di piena per finalizzare l'obiettivo di questo studio: la mappatura del pericolo nel comune di Bocenago.

Nella *figura [4.1](#page-10-1)* si possono apprezzare le sottili differenze nelle tre ricostruzioni della colata in tempi di ritorno successivi, notando gli effetti erosivi e la loro intensità causati passaggio della colata, a valle, in corrispondenza del fiume Sarca.

<span id="page-10-1"></span>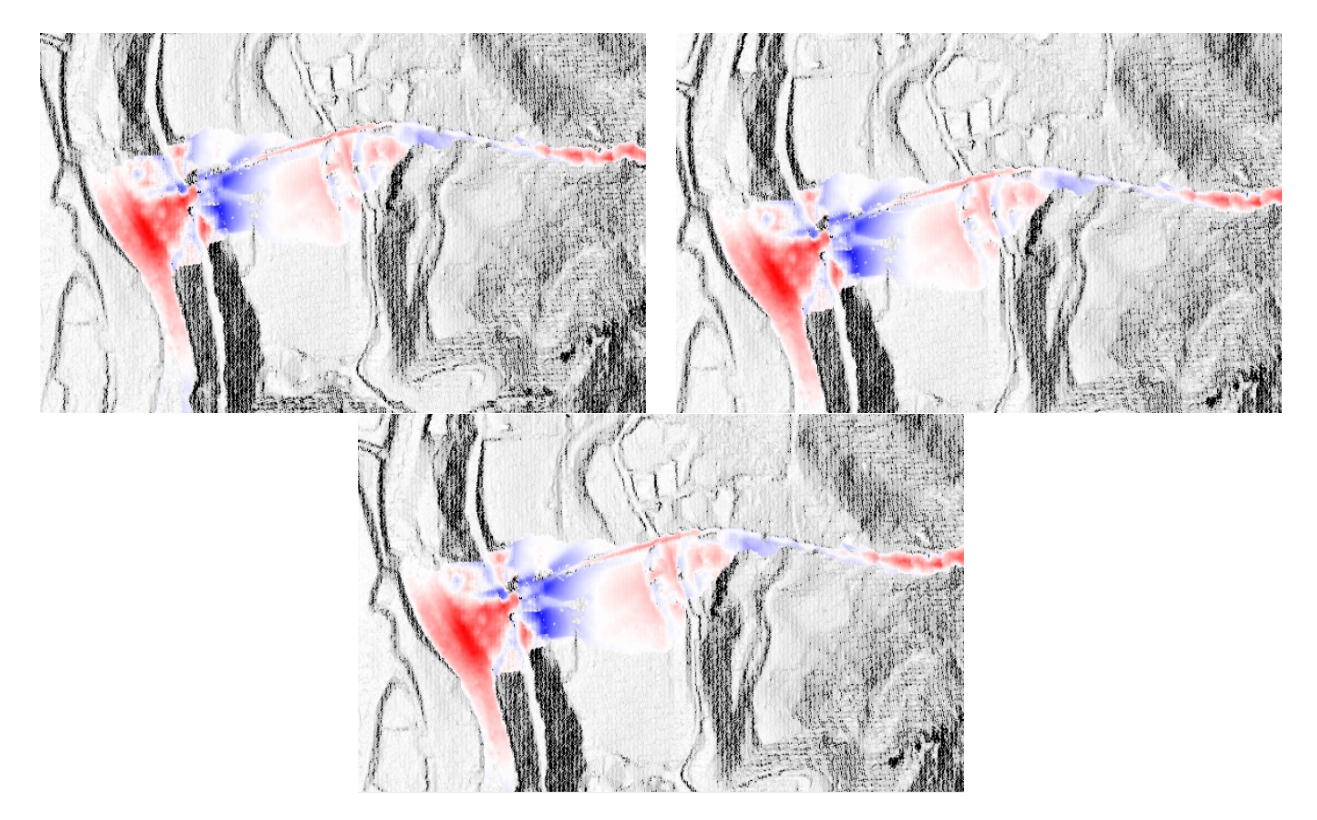

Figura 4.1: Confronto scavi e depositi nelle tre onde di piena, dopo 4500 secondi.

#### <span id="page-11-0"></span>4.1 Mappatura del pericolo

<span id="page-11-1"></span>Tramite Weezard, siamo in grado di definire le aree con basso, medio o alto pericolo sovrapponendo gli effetti della simulazione di colata con l'inserimento di tre onde di piena differenti e corrispondenti ai tempi di ritorno di 30, 100 e 200 anni. La *figura [4.2](#page-11-1)* mostra come viene classificata la pericolosità in un'area, grazie ai colori. Si noti che in questo caso viene omesso il livello trascurabile verde.

|                  | pericolosità | simbolo        | campitura    |
|------------------|--------------|----------------|--------------|
| classi ordinarie | elevata      | H <sub>4</sub> | rosso        |
|                  | media        | H3             | blu          |
|                  | bassa        | H <sub>2</sub> | giallo       |
|                  | trascurabile | H1             | verde chiaro |

Figura 4.2: Classificazione della pericolosità (*hazard*).

<span id="page-11-2"></span>Per identificare le aree relative alle classi di pericolosità, si fa riferimento alla *matrice di Buwal* in *figura [4.3](#page-11-2)* in cui si mette in relazione l'intensità di evento con la probabilità di accadimento.

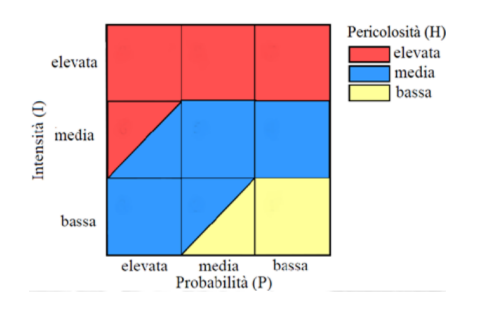

Figura 4.3: Matrice di Buwal.

Brevemente si descrive ogni classe di pericolosità per avere una visione più realistica della classificazione:

- H4: aree in cui l'evento assume intensità elevata, indipendentemente dalla sua probabilità; possono esserci perdite di vite umane, distruzione di strutture, esposizione a grave pericolo delle persone; si tiene conto della difficoltà di attuare efficaci misure di mitigazione;
- H3: aree in cui l'evento assume intensità media, o bassa ma con probabilità di accadimento elevata; possono esserci gravi lesioni e disagio per le persone, danni gravi alle strutture, esposizione a grave pericolo all'esterno; si tiene conto della possibilità di attuare efficaci misure di mitigazione;
- H2: aree in cui l'evento assume bassa intensità e la cui probabilità di accadimento non supera un valore medio; possono esserci modeste lesioni e disagi per le persone, modesti danni alle strutture, assenza di grave pericolo; si tene conto della possibilità di attuare efficaci misure di mitigazione del pericolo.

Nella *figura [4.4](#page-12-0)* si mostra il risultato dell'analisi, definendo l'area *rossa* come la più a rischio in caso di sviluppo di colata.

<span id="page-12-0"></span>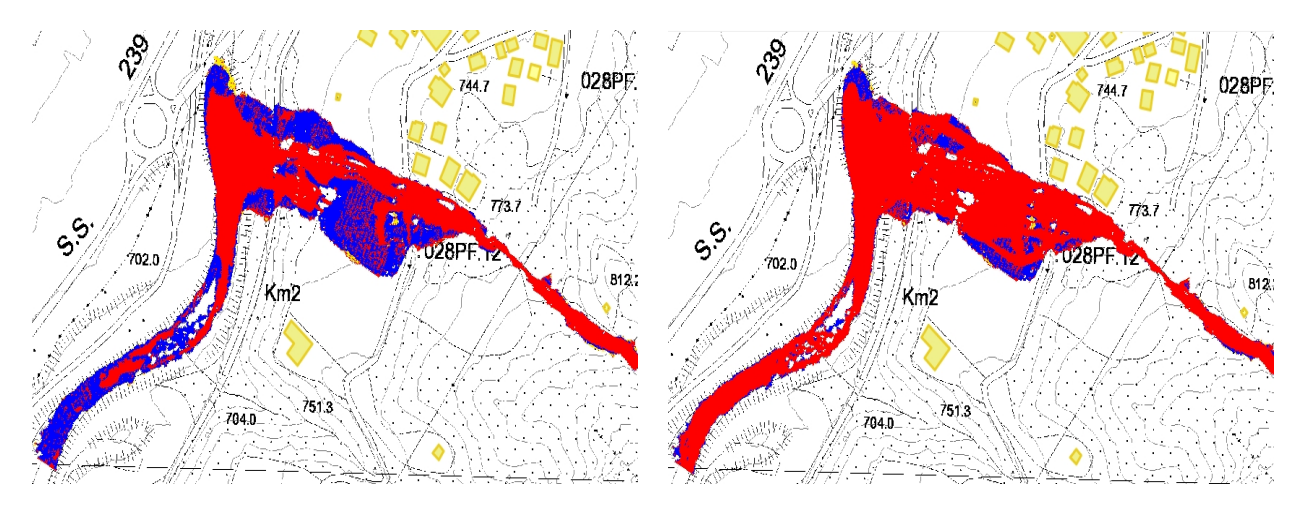

Figura 4.4: Confronto delle mappe del pericolo per le due ipotesi di Buwal.

La differenza tra le due immagini ricade proprio sulla matrice di Buwal descritta: i quadrati corrispondenti alla media probabilità e alla media intensità che sono divisi diagonalmente ammettono due ipotesi di classificazione del pericolo, una più cautelativa ed una meno. Infatti, risulta evidente come la mappa a sinistra sia meno cautelativa rispetto a quella di destra, avendo ipotizzato un abbassamento della pericolosità nelle aree intermedie.

# <span id="page-13-0"></span>Conclusioni

Al termine dell'elaborato, si è in grado di riconoscere le aree soggette ad elevato rischio per eventi di colate detritiche, distinguendole da quelle a ridotto rischio.

Questo risultato emerge a valle di un attento studio degli elementi che compongono lo sviluppo di una colata, permettendo una realistica ricostruzione bidimensionale. Un aspetto non banale è la definizione del terreno, essendo parte importante della mistura bifasica. Ciò è possibile solo con sopralluoghi esplorativi in cui si prende piena conoscenza del territorio e delle sue caratteristiche geomorfologiche. Nel frattempo, sono stati utilizzati i parametri standard e più rappresentativi di casistiche simili, con simulazioni più realistiche rispetto all'analisi monodimensionale o con mistura *monofasica*.

Dopo un'attenta analisi del risultato di mappatura del pericolo, si evidenzia come la zona a marcato rischio sia rispettata nello sviluppo urbanistico del centro abitato. Ad eccezione di due edifici, si è evitato di esporre al rischio persone ed abitazioni, sviluppando il centro abitato verso nord ossia, rispetto al Torrenta Sarca, a monte della zona interessata. L'unica infrastruttura da monitorare è la strada SP236 che percorre trasversalmente l'area esposta al rischio. Per quanto riguarda la riva occidentale del Sarca, la colata viene arginata dal torrente stesso, in grado di evitare efficacemente l'interessamento della arteria principale SS239, posta, in questo tratto, destra orografica.

Chiaramente, con l'immissione di mistura nel canale fluviale, sarà rilevante il monitoraggio del fiume Sarca durante l'evento, il quale sarà sicuramente soggetto all'innalzamento del tirante a causa dell'incremento di trasporto solido.

Si rammenda nuovamente che, con i parametri di simulazione inseriti, si ottengono circa 9029*m* <sup>3</sup> di volume solido con il tempo di ritorno di 30 anni, ma è chiaro come un volume maggiore risulterebbe nettamente più pericoloso per l'intera area di studio.

In ultimo, si ritiene utile inserire anche le mappature dell'intensità (*figura [5.1](#page-14-0)*) e della pericolosità relativa (*figura [5.2](#page-14-1)*) ai fini di una piena visione dell'evento, ricostruite in funzione dei tempi di ritorno.

<span id="page-14-0"></span>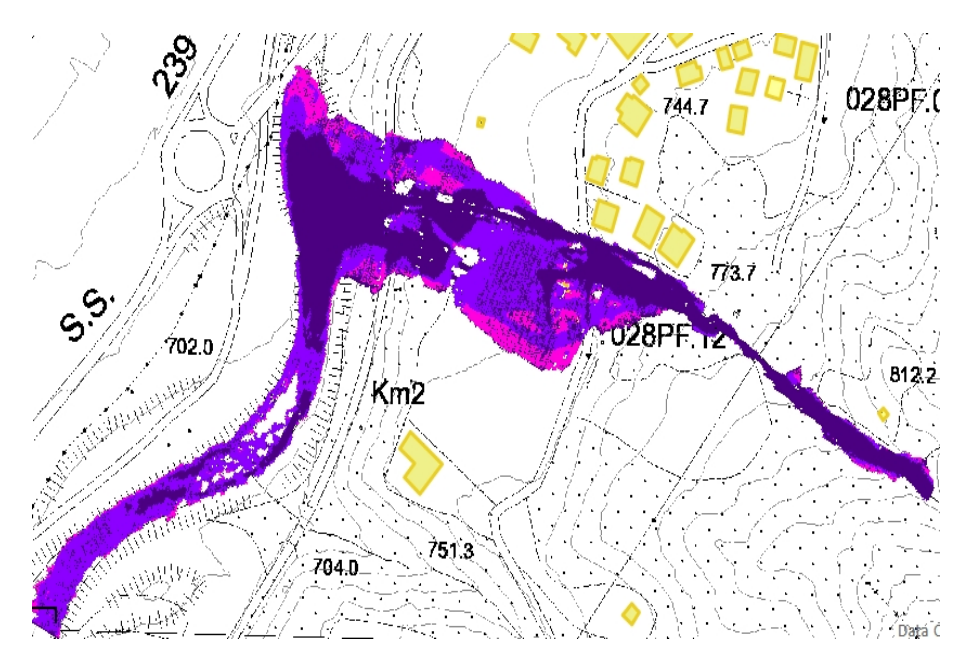

Figura 5.1: Mappa dell'intensità.

<span id="page-14-1"></span>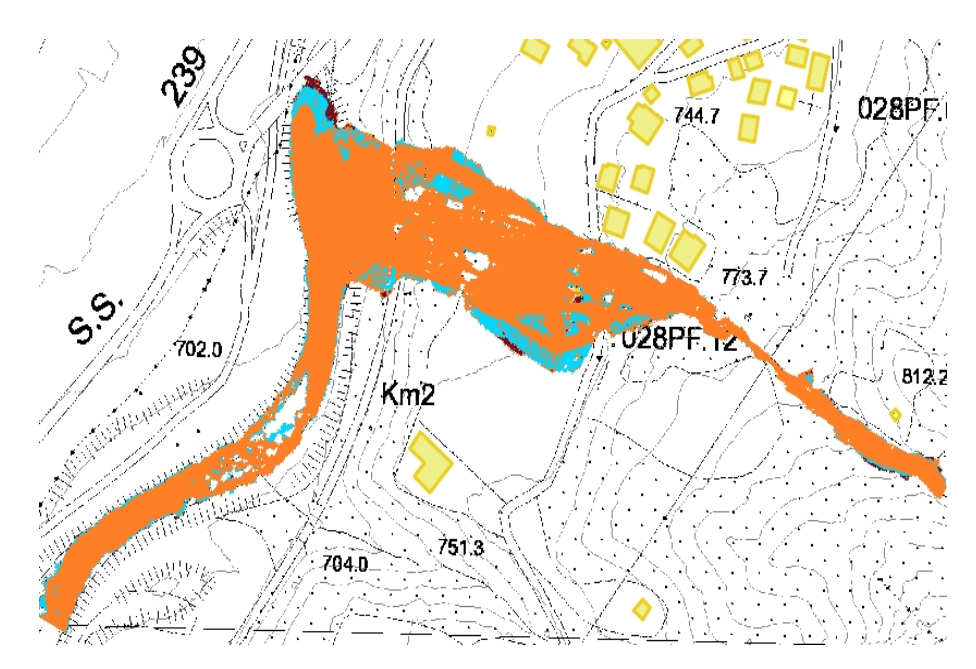

Figura 5.2: Mappa della pericolosità relativa.